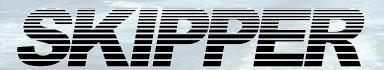

# Instructions for upgrade of DL850/ EML224/GDS102 to CPU PCA-6742 from CPU PCA 6135/6753.

| Upgrade kit Part no | Product: |
|---------------------|----------|
| SA-C124             | GDS102   |
| SA-C125             | DL850N   |
| SA-C126             | DL850N27 |
| SA-C135             | EML224   |
| SA-C132             | GDS102S  |
| SA-C133             | DL850D   |
| SA-C134             | DL850D27 |

SKIPPER Electronics AS Enebakkveien 150 P. O. Box 151, Manglerud 0612 Oslo, Norway www.skipper.no Telephone: +47 23 30 22 70 Telefax: +47 23 30 22 71 E-mail: support@skipper.no

Co. reg. no: NO-965378847-MVA

Document no: DI-C001

Rev 1339A Date: 2014-08-06

# **TABLE OF CONTENTS**

| <u>List of parts</u>                                                       | 3          |
|----------------------------------------------------------------------------|------------|
| Additional parts in SA-C135 upgrade kit for EML224 graphic unit            | 4          |
| Part 1A: Removing the old CPU assembly CPU 6135 (EML224, DL850* pre 2007)  | 5          |
| Step 1A. Locate the different parts                                        | 5          |
| Step 2A. Loosen cables and unscrew I/O board                               | 6          |
| Step 3A. Remove the old I/O board                                          | 7          |
| Step 4A. Remove the old CPU board                                          | 8          |
| Step 5A. Remove the old motherboard                                        | 9          |
| Step 6A. Remove the old computer plate and display cable                   | 10         |
| Part 1B: Removing the old CPU assembly CPU 6753 (GDS102, DL850 after 2007) | 11         |
| Step 1B. Locate the different parts, remove COM port card                  | 11         |
| Step 2B. Disconnect flat cable from I/O board                              | 12         |
| Step 3B. Remove the old I/O board                                          | 13         |
| Step 4B. Remove the old CPU board                                          | 14         |
| Step 5B. Loosen the old motherboard and computer plate                     | <u>15</u>  |
| Step 6B. Remove the old computer plate and display cable                   | 16         |
| Part 2: Inserting the new CPU PCA 6742 Assembly                            | <u>17</u>  |
| Step 7. Mount the new display cable                                        | <u>17</u>  |
| Step 8. Thread the display and power cable                                 | 18         |
| Step 9. Attach and secure the new computer plate                           | <u> 19</u> |
| Step 10. Place and secure the new CPU board                                | <u>20</u>  |
| Step 11. Connect the new com port split cable                              | 21         |
| Step 12. Connect com cable to the new CPU board                            | <u>22</u>  |
| Step 13. Connect the printer cable to the new CPU board                    | <u>23</u>  |
| Step 14. Connect remaing cables to the new CPU board                       | <u>24</u>  |
| Step 15a. Connect power cable and adapter to Combo Terminal board          | <u>25</u>  |
| Step 15b. Connect communication cable to Combo Terminal board              | <u>25</u>  |
| Step 16. Connect and secure the new I/O board                              | <u> 26</u> |
| Step 17. Insert Compact Flash in MESA board                                | <u>27</u>  |
| Step 18. Secure ribbon cables                                              | <u>28</u>  |
| Step 19. Move jumper J400 to correct position                              | <u> 29</u> |
| Appendix 1. Units before upgrade                                           | 30         |
| nterconnections before upgrade, EML224 with PCA 6135 CPU board             | 30         |
| nterconnections, before upgrade, DL850 with PCA 6135 CPU board             | 31         |
| nterconnections before upgrade, GDS102 with PCA 6753 CPU board             | 32         |
| nterconnections before upgrade DL850 with PCA 6753 CPU board               | 33         |
| Appendix 2. Units after upgrade                                            | 34         |
| nterconnections after upgrade, EML224 with PCA 6742 CPU board              | 34         |
| nterconnections after upgrade, DL850 with PCA 6742 CPU board               | 35         |
| nterconnections after upgrade, GDS102 with PCA 6742 CPU board              | <u>36</u>  |

Revision 1339A Page 2 of 36

# **LIST OF PARTS**

This document describes how to upgrade a faulty CPU unit PCA 6135 or PCA 6753 to the newer generation PCA 6742. The document is split into 4 Parts.

- 1. The first part describes how do demount your existing unit. You will need to find your current version of setup and follow this.
- 2. The second part then describes how to rebuild the unit with the new components.
- 3. Appendix 1. Unit interconnections before upgrade.
- 4. Appendix 2. Unit interconnections after upgrade.

#### This kit contains:

| Part no        | Description                                                     | Number of |
|----------------|-----------------------------------------------------------------|-----------|
| Module SA-C131 | CPU upgrd => 6742 w CPU plate, etc No setup CF                  | 1         |
| Containing:    |                                                                 |           |
| PC-C053        | PCB CPU 6742VEF Setup ready. No Flash card.                     | 1         |
| PI-C052        | PCB Combo I/O with EPC1(for CPU 6742)                           | 1         |
| PM-C001        | PCB Motherboard Combo                                           | 1*        |
| ZZK-01063      | Cable clip plastic TCFF-40-01                                   | 3*        |
| ZZK-01064      | Cable clip aluminium 51,0mm 40 way                              |           |
| ZZK-01074      | 74 Power cable 5/12V                                            |           |
| ZZK-01075      | ZZK-01075 Power plug 5/12V retrofit (to be used with ZZK-01074) |           |
| ZZK-01076      | ZZK-01076 Cable Screen PCA 6742                                 |           |
| ZZK-01077      | Cable Com 3/4 splitter for PCA 6742                             | 1         |
| ZZZ-030023     | Flash card reader MESA                                          | 1*        |
| ZZZ-030024     | Flash card Sandisk X GB                                         | 1*        |
| ZZZ-030025     | Flat cable for flash card reader (IDE)                          | 1*        |
| ZAA-01032      | Computer plate                                                  | 1         |
| DI-C001        | Manual for CPU 6742 Combo platform upgrade kit                  | 1         |

In addition you will have <u>one</u> of the following, depending on the existing setup.

| Part no  | Description                                         | Number of |
|----------|-----------------------------------------------------|-----------|
| MB-G002  | Bootable SW module for GDS102                       | 1**       |
| MB-G002S | Bootable SW module for GDS102S                      | 1**       |
| MB-D004N | Bootable SW module for DL850N 540 kHz Non docking   | 1**       |
| MB-D004D | Bootable SW module for DL850D 540 kHz Docking       | 1**       |
| MB-D005N | Bootable SW module for DL850N27 270 kHz Non docking | 1**       |
| MB-D005D | Bootable SW module for DL850D27 270 kHz Docking     | 1**       |
| MB-E001  | 01 Bootable SW module for EML224                    |           |

<sup>\*</sup> Pre-mounted on Computer plate. \*\* Pre-mounted on CPU.

The newer CPU's software are much simpler to upgrade. This is performed using the Compact flash disk on the new plate.

Tools needed for this upgrade are:

- Philips X screwdriver (PH1x80)
- 5,5 mm pipe spanner

Revision 1339A Page 3 of 36

#### Additional parts in SA-C135 upgrade kit for EML224 graphic unit

| Part no      | Revision | Description                                                      | Number of |
|--------------|----------|------------------------------------------------------------------|-----------|
| ZZK-01031    |          | Cable RS232 for DL850/EML224 CPU/Terminal PCB                    | 1         |
| ZZK-01032    |          | Communication cable for DL850/EML224 RS422 Terminal/Terminal PCB | 1         |
| ZZZ-03001EML | A14      | PCB RS 422 Terminal for EML224 Cabinet                           | 1         |

In the EML224 there are 2 additional changes that requires new parts.

The NMEA RS422 to RS232 conversion is performed on the terminal PCB before going to CPU PCB.

The two NMEA cables ZZK-01031 and ZZK-01032 are supplied

A bug in the older version of ZZZ-030011EML prevented 2 way communication with the sensor. Signal was received from sensor but no commands would be sent down from cabinet to sensor.

With the new version A14 of the PCB the 2 way communication is enabled.

#### Please note:

2 way communication requires 2 pairs (Rx and Tx) cables run from cabinet via electronic unit to sensor.

In Software versions <1.27.23 No commands are sent to sensor.

In software version from 1.27.23 sensor format command is sent to the sensor (EML224 format).

Revision 1339A Page 4 of 36

# PART 1A: REMOVING THE OLD CPU ASSEMBLY CPU 6135 (EML224, DL850\* PRE 2007)

#### STEP 1A. LOCATE THE DIFFERENT PARTS

- Open the cabinet and take a overview of the electronics.
- In the door, the CPU board is positioned at the top, behind the I/O board. Both are attached via an ISA bus to the motherboard on the left.
- The aluminium computer plate, CPU board, mother board and the I/O board need to be replaced in this upgrade.

\*Not all versions.

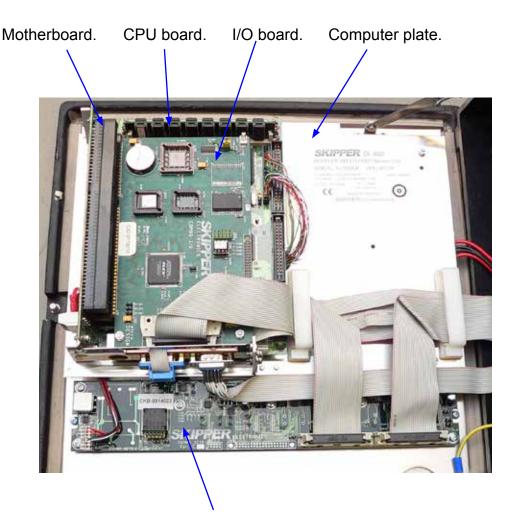

Keyboard (not to be replaced).

Revision 1339A Page 5 of 36

#### STEP 2A. LOOSEN CABLES AND UNSCREW I/O BOARD

- Loosen all cables and screw (1) from the I/O board.
- Loosen COM cable from the old CPU board

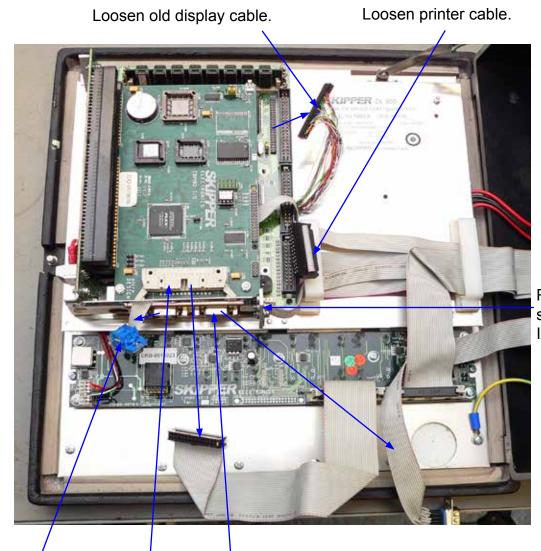

Remove screw from I/O board.

Loosen COM cable.

Loosen flat Loosen cable. VGA cable.

Revision 1339A Page 6 of 36

#### STEP 3A. REMOVE THE OLD I/O BOARD

- Remove the old I/O board and loosen the rest of the cables on the CPU board.
- Remove the 3 screws/nuts from the CPU board.

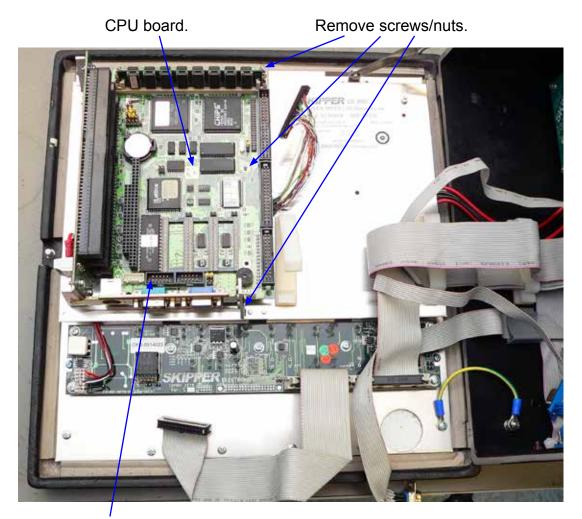

Remove flat cable.

Revision 1339A Page 7 of 36

# STEP 4A. REMOVE THE OLD CPU BOARD

• Remove the old CPU board.

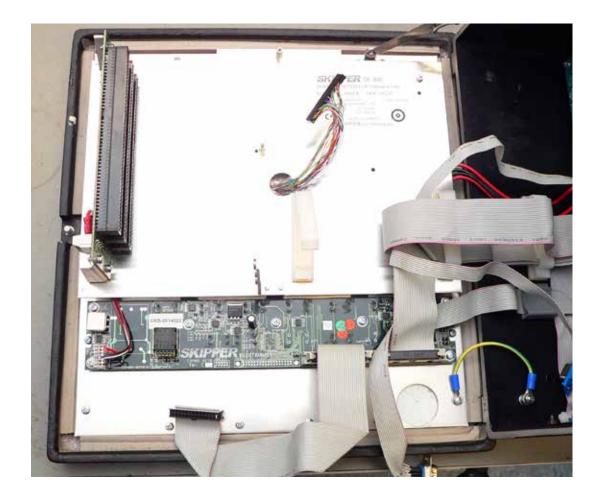

Revision 1339A Page 8 of 36

#### STEP 5A. REMOVE THE OLD MOTHERBOARD

- Loosen the motherboard (4 screws) and disconnect the cables from it.
- Loosen the computer aluminium plate (2 screws and 2 nuts).

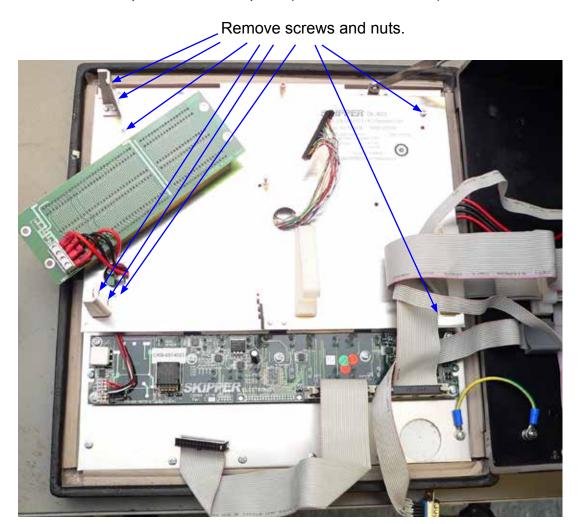

Revision 1339A Page 9 of 36

### STEP 6A. REMOVE THE OLD COMPUTER PLATE AND DISPLAY CABLE

- Remove the aluminium computer plate from the cabinet.
- Remove the old display cable.

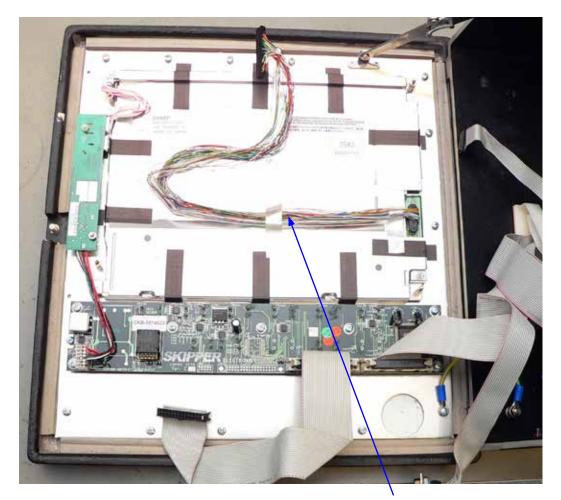

Remove old display cable.

Revision 1339A Page 10 of 36

# PART 1B: REMOVING THE OLD CPU ASSEMBLY CPU 6753 (GDS102, DL850 AFTER 2007)

#### STEP 1B. LOCATE THE DIFFERENT PARTS, REMOVE COM PORT CARD

- Open the cabinet. In the door there is a stack of three cards. The CPU board is at the bottom, behind the I/O board and in front is the COM port card. The motherboard is to the left, holding the stack together.
- The aluminium computer plate, motherboard, CPU board and the I/O board need to be replaced in this upgrade.
- Remove screw and COM cable from the COM port card on top.
- Remove COM port card (only on DL850).

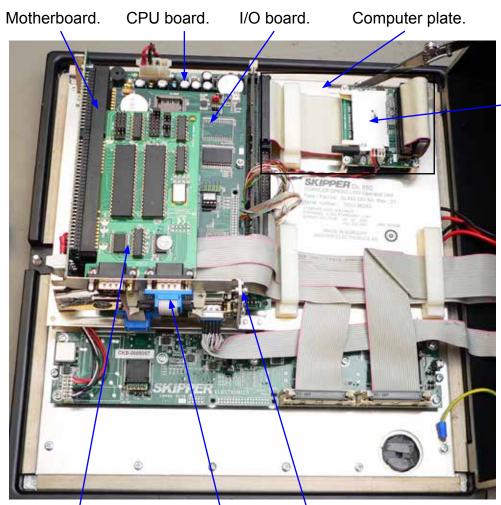

Note: MESA board and flat cable not on GDS102. Disk On Module instead.

COM port card.

COM cable.

Note: Not on GDS102.

Only on DL850.

Revision 1339A Page 11 of 36

Screw.

#### STEP 2B. DISCONNECT FLAT CABLE FROM I/O BOARD

- Disconnect the flat cable from the I/O board.
- Unscrew the IO board (1 screw and 1 nut).

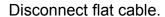

Remove screw and nut.

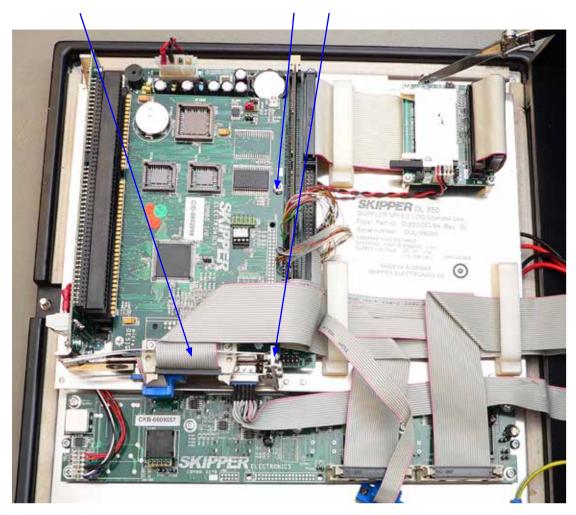

Revision 1339A Page 12 of 36

#### STEP 3B. REMOVE THE OLD I/O BOARD

- Take out the I/O board and loosen the rest of the cables on the CPU board.
- Remove the stand-off and screw(s) from the CPU board.

Remove remaining cables on old CPU board.

Remove stand-off and screw(s).

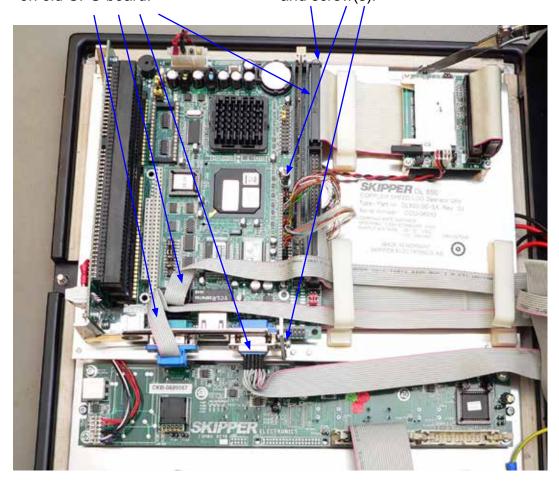

Revision 1339A Page 13 of 36

# STEP 4B. REMOVE THE OLD CPU BOARD

Remove the CPU board.

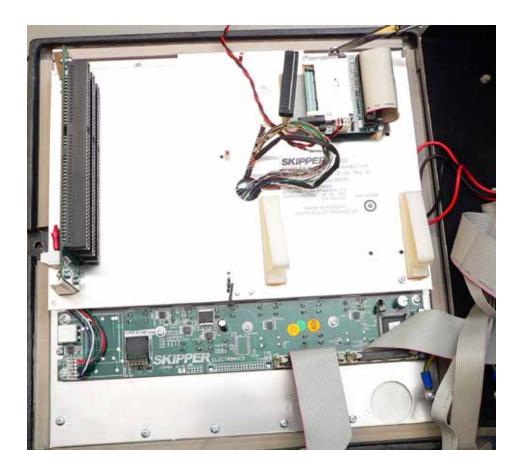

Revision 1339A Page 14 of 36

#### STEP 5B. LOOSEN THE OLD MOTHERBOARD AND COMPUTER PLATE

- Loosen the motherboard with 4 screws and disconnect the cables from it.
- Loosen the computer aluminium plate (2 screws and 2 nuts).

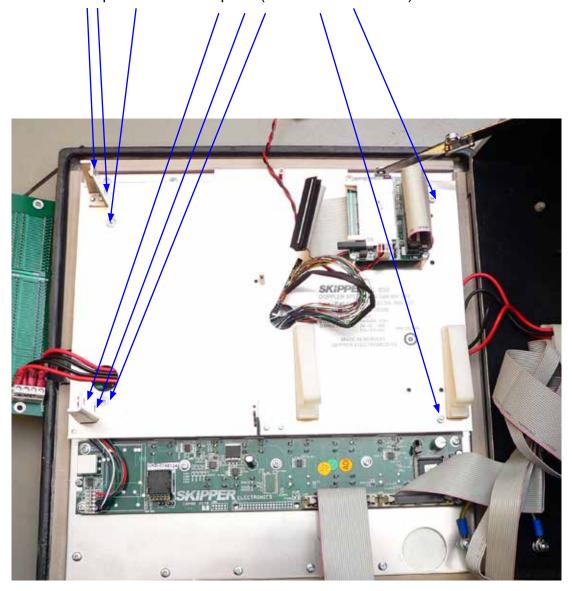

Revision 1339A Page 15 of 36

### STEP 6B. REMOVE THE OLD COMPUTER PLATE AND DISPLAY CABLE

Remove the aluminium computer plate from the cabinet, and remove the old display cable.

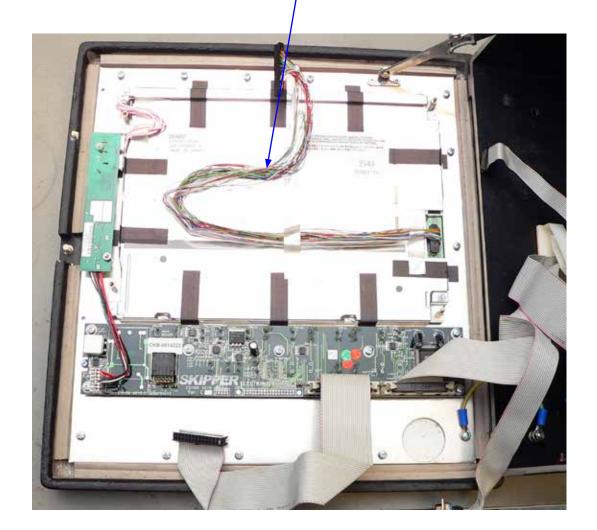

Revision 1339A Page 16 of 36

# PART 2: INSERTING THE NEW CPU PCA 6742 ASSEMBLY

#### STEP 7. MOUNT THE NEW DISPLAY CABLE

- Demounting complete.
- Next re-assemble by first mounting the new display cable.
- · Secure its connector with tape (own supply).

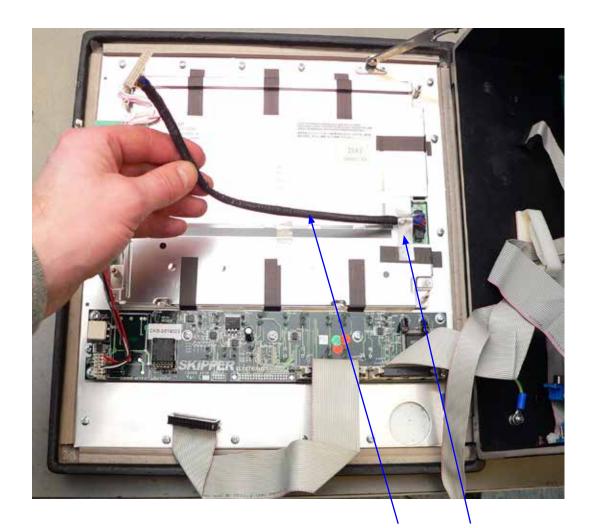

Insert the new cable and secure with tape.

Revision 1339A Page 17 of 36

#### STEP 8. THREAD THE DISPLAY AND POWER CABLE

• Thread the display cable through the hole in the new aluminium computer plate as shown. Ensure you also have thread power cable shown in the picture.

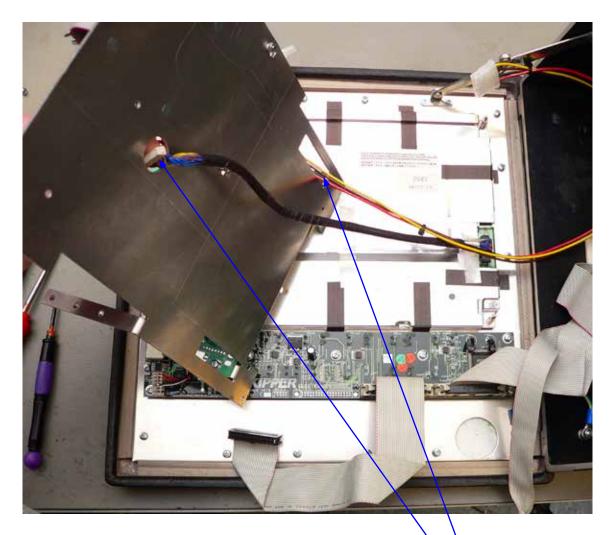

Thread the new power and display cable through the new computer plate.

Revision 1339A Page 18 of 36

#### STEP 9. ATTACH AND SECURE THE NEW COMPUTER PLATE

• Attach the aluminium computer plate to the cabinet door and secure it with 2 nuts and 2 screws. Lay the cables out as shown.

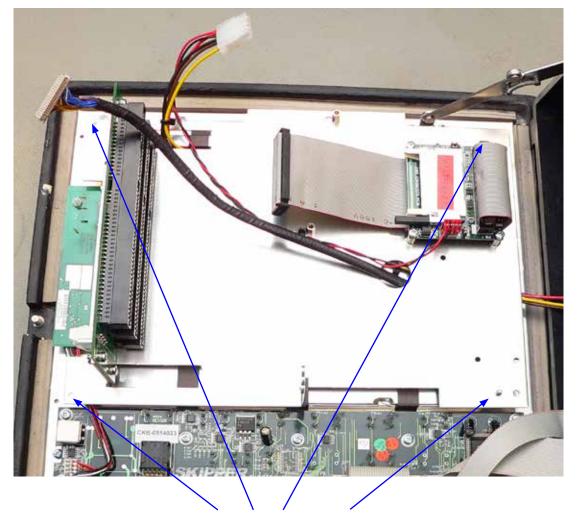

Secure the computer plate.

Revision 1339A Page 19 of 36

### STEP 10. PLACE AND SECURE THE NEW CPU BOARD

• Mount the new CPU board and secure it with 3 screws.

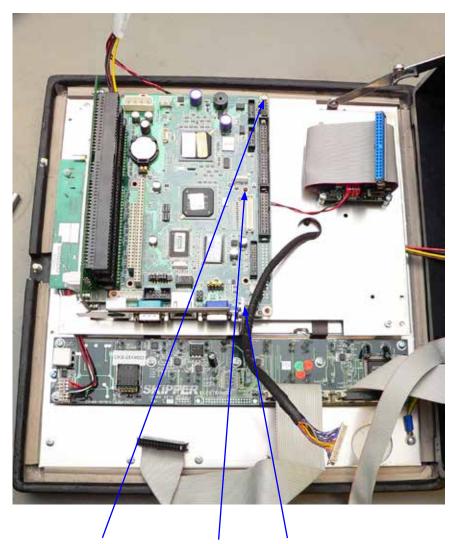

Mount and secure the new CPU board. (**Note**: Software in Compact flash on the rear side).

Revision 1339A Page 20 of 36

### STEP 11. CONNECT THE NEW COM PORT SPLIT CABLE

Connect the COM port split cable device first to the new CPU and mount the other ends
to the connectors on the Combo Terminal board of the cabinet (J400 and J401).
 Note: This cable may look slightly different to the photo.

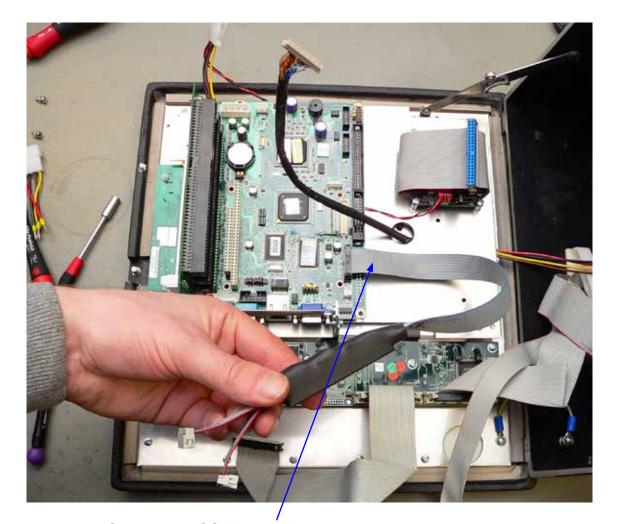

Connect the COM port split cable between the CPU COM 34 and J400/ J401 on Combo Terminal board.

Revision 1339A Page 21 of 36

#### STEP 12. CONNECT COM CABLE TO THE NEW CPU BOARD

• Connect the COM cable between J300 on Combo Terminal and the COM2 connector on to the CPU board. (For details, see drawings in Appendix).

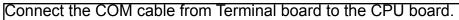

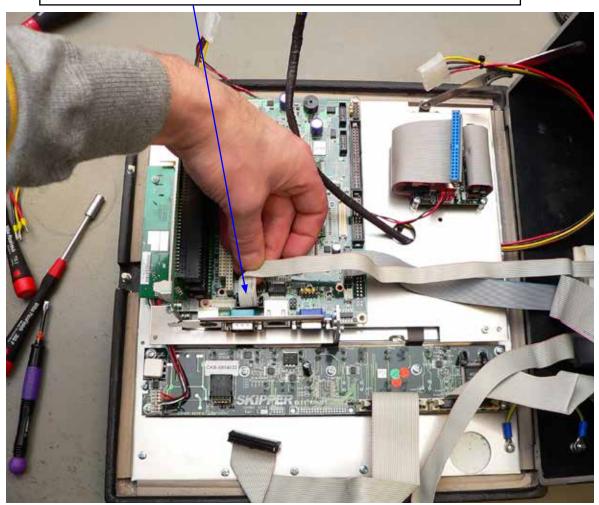

Revision 1339A Page 22 of 36

### STEP 13. CONNECT THE PRINTER CABLE TO THE NEW CPU BOARD

• Connect the LPT (Printer) cable to the CPU board, bending it as shown.

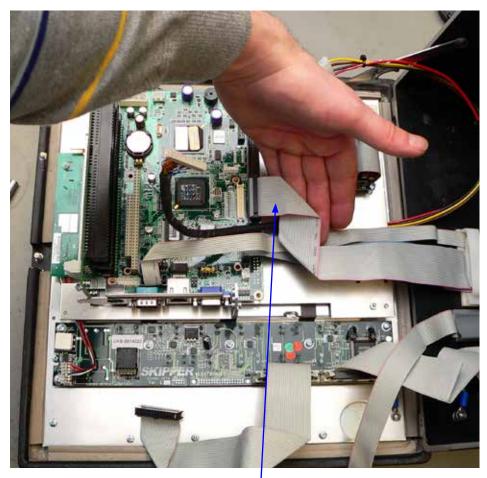

Connect the printer cable to the CPU board

Revision 1339A Page 23 of 36

### STEP 14. CONNECT REMAING CABLES TO THE NEW CPU BOARD

• Connect the new display cable, the external screen (VGA) cable and the IDE cable from the CF- MESA cardreader and the power cable to the new CPU board.

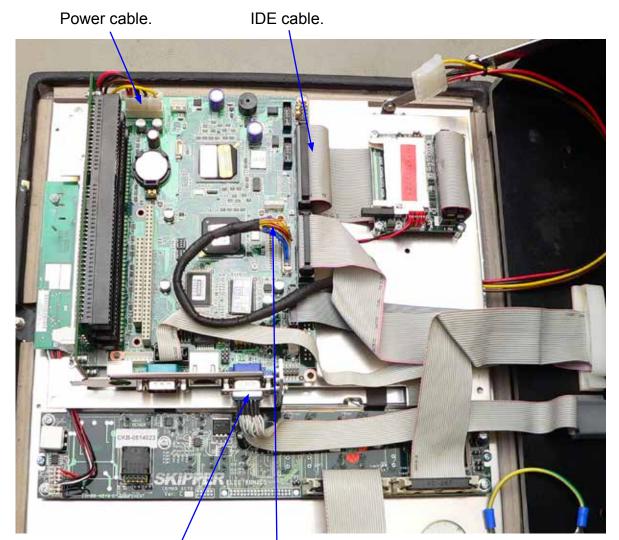

VGA cable. Display cable.

Revision 1339A Page 24 of 36

# STEP 15A. CONNECT POWER CABLE AND ADAPTER TO COMBO TERMINAL BOARD

• Mount the power cable adaptor as shown, and line up the power cable like in this picture. Clamp the cable inside the cable clamp to hold it. The adapter has numbers on the connector 1, 2, 3, 4, matching the connector on the PCB. (Number 1 is the yellow cable)

#### STEP 15B. CONNECT COMMUNICATION CABLE TO COMBO TERMINAL BOARD

 Connect the communication cable between D-SUB connector J100 on RS422 Terminal board and D-SUB connector J301 on Combo Terminal board. (See Appendix for details)...

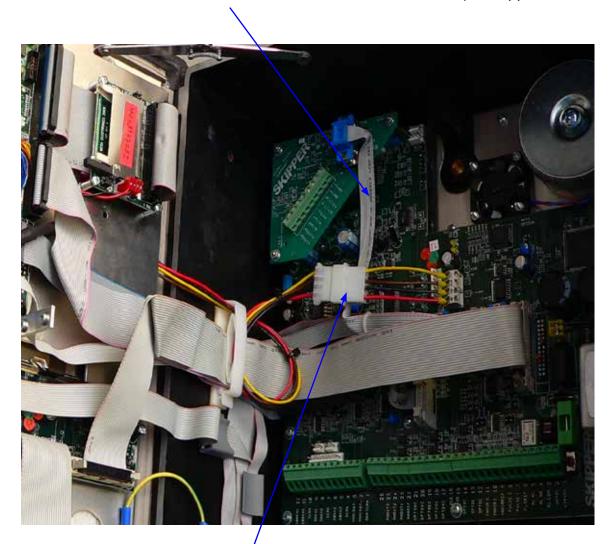

Power cable adaptor

Revision 1339A Page 25 of 36

#### STEP 16. CONNECT AND SECURE THE NEW I/O BOARD

- Mount the new I/O board back in its slot, and secure it with 1 screw.
- Connect the flat ribbon cable as shown.

New I/O board.

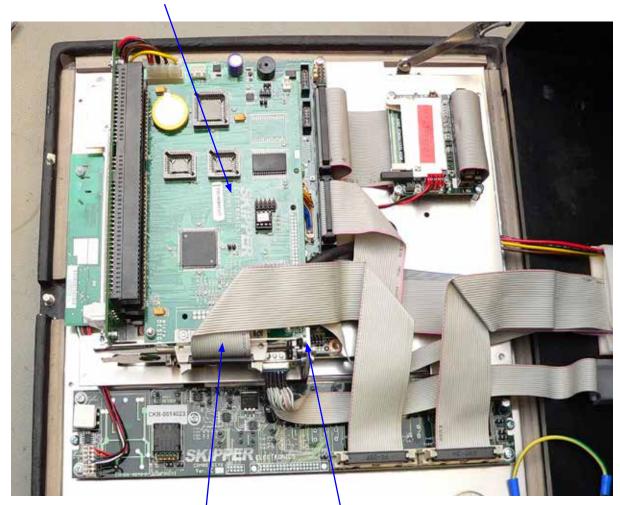

Flat ribbon cable.

Screw.

Revision 1339A Page 26 of 36

### STEP 17. INSERT COMPACT FLASH IN MESA BOARD

• Insert the Compact flash in the CF card reader, if not already inserted.

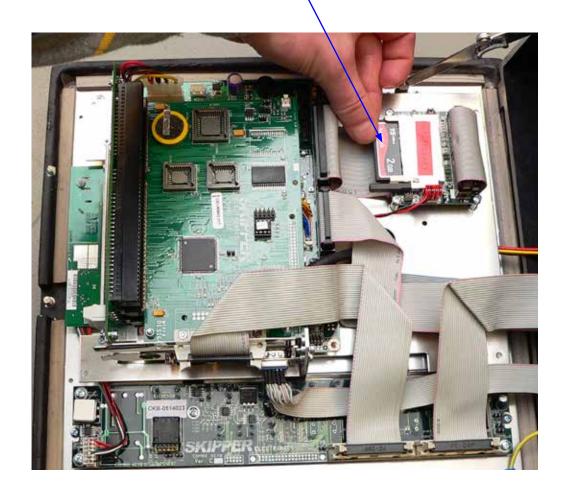

Revision 1339A Page 27 of 36

### STEP 18. SECURE RIBBON CABLES

• Secure the ribbon cables in its cable clips.

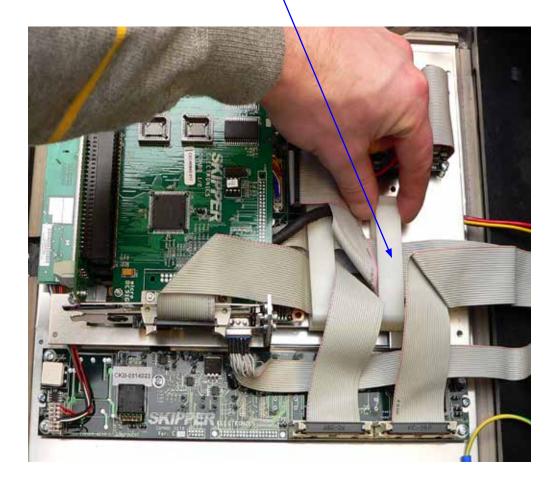

Revision 1339A Page 28 of 36

### STEP 19. MOVE JUMPER J400 TO CORRECT POSITION

- Move jumper (JP400) one step up from pin 2, 3 to pin 1, 2.
- You can now power up the unit.

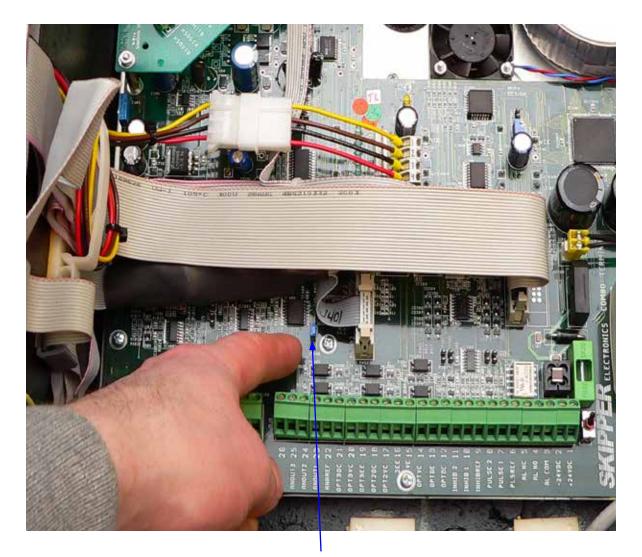

Jumper JP400

Revision 1339A Page 29 of 36

# **APPENDIX 1. UNITS BEFORE UPGRADE**

### Interconnections before upgrade, EML224 with PCA 6135 CPU **BOARD**

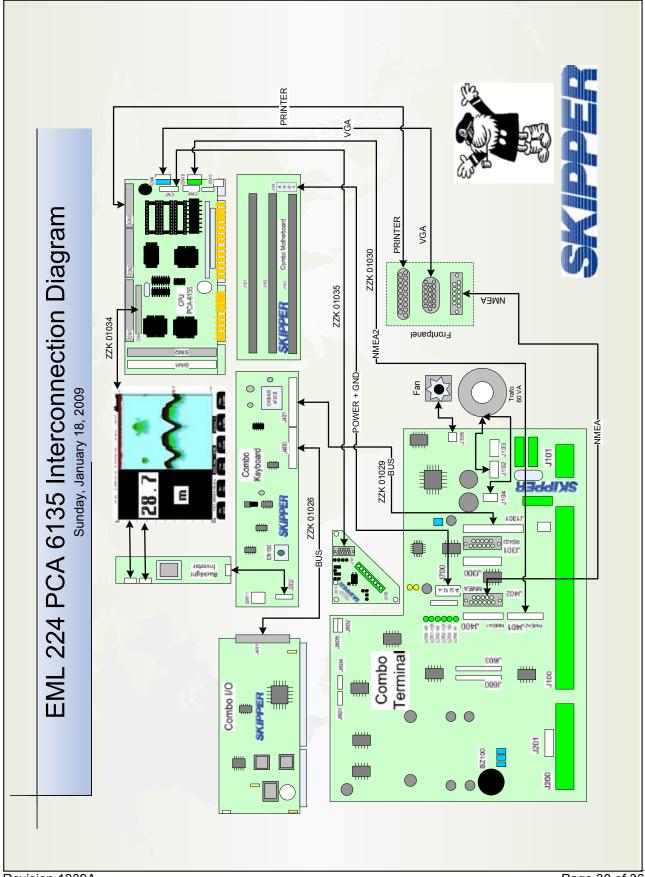

Page 30 of 36 Revision 1339A

# Interconnections, before upgrade, DL850 with PCA 6135 CPU BOARD

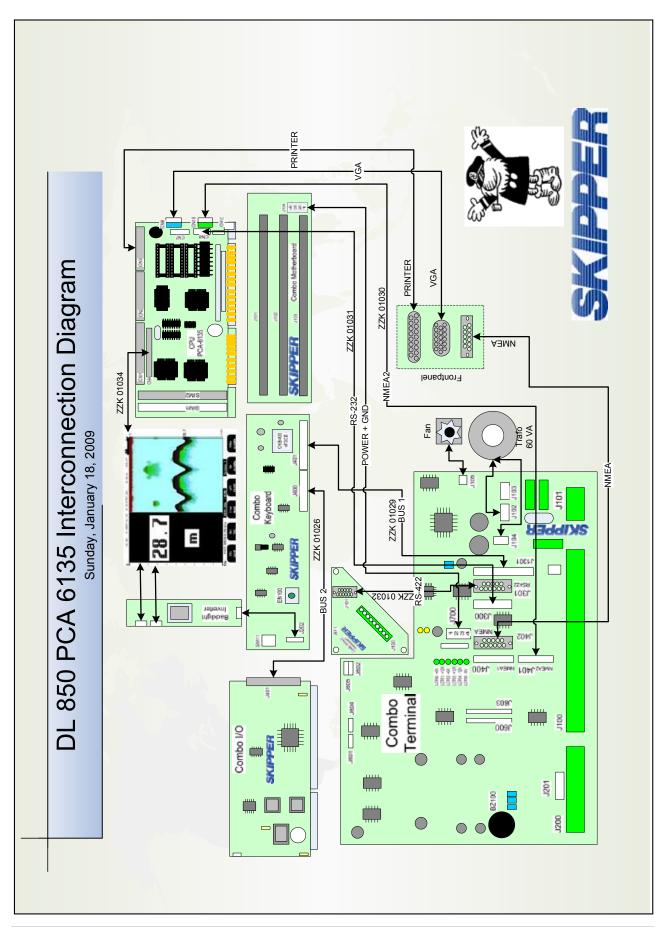

Revision 1339A Page 31 of 36

# Interconnections before upgrade, GDS102 with PCA 6753 CPU BOARD

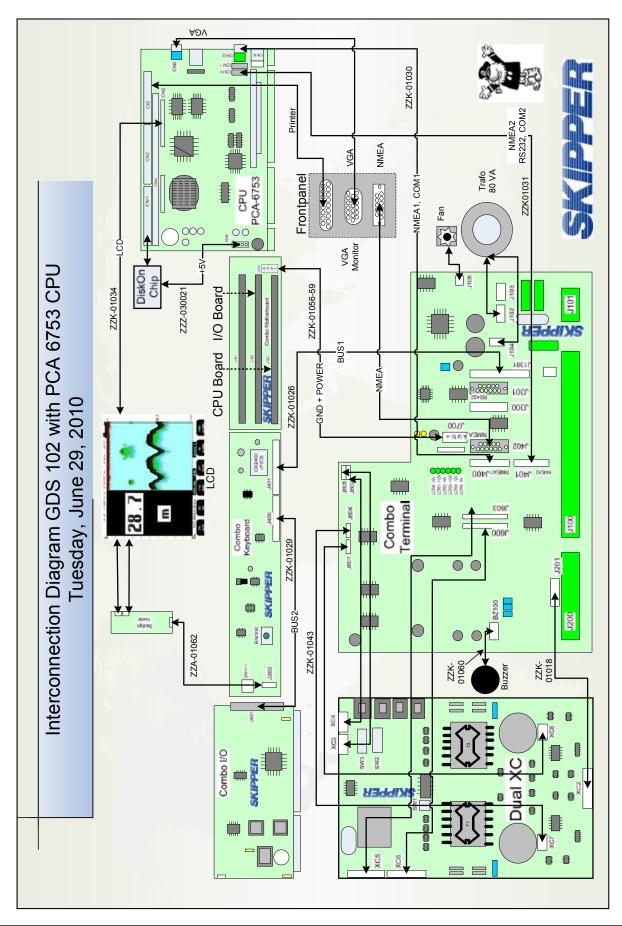

Revision 1339A Page 32 of 36

#### INTERCONNECTIONS BEFORE UPGRADE DL850 WITH PCA 6753 CPU BOARD

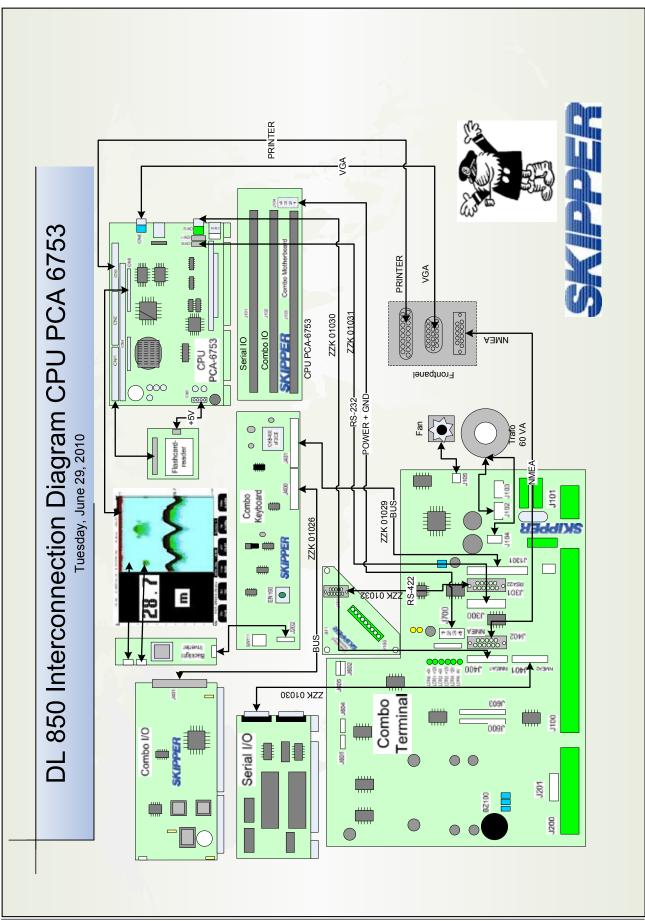

Revision 1339A Page 33 of 36

# **APPENDIX 2. UNITS <u>AFTER</u> UPGRADE**

# INTERCONNECTIONS AFTER UPGRADE, EML224 WITH PCA 6742 CPU BOARD

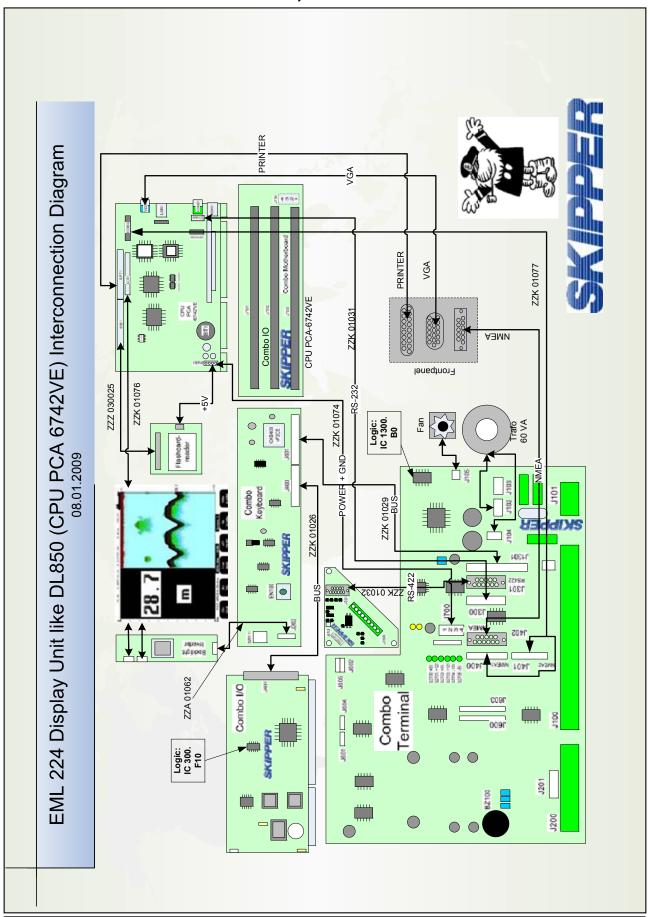

Revision 1339A Page 34 of 36

# Interconnections after upgrade, DL850 with PCA 6742 CPU board

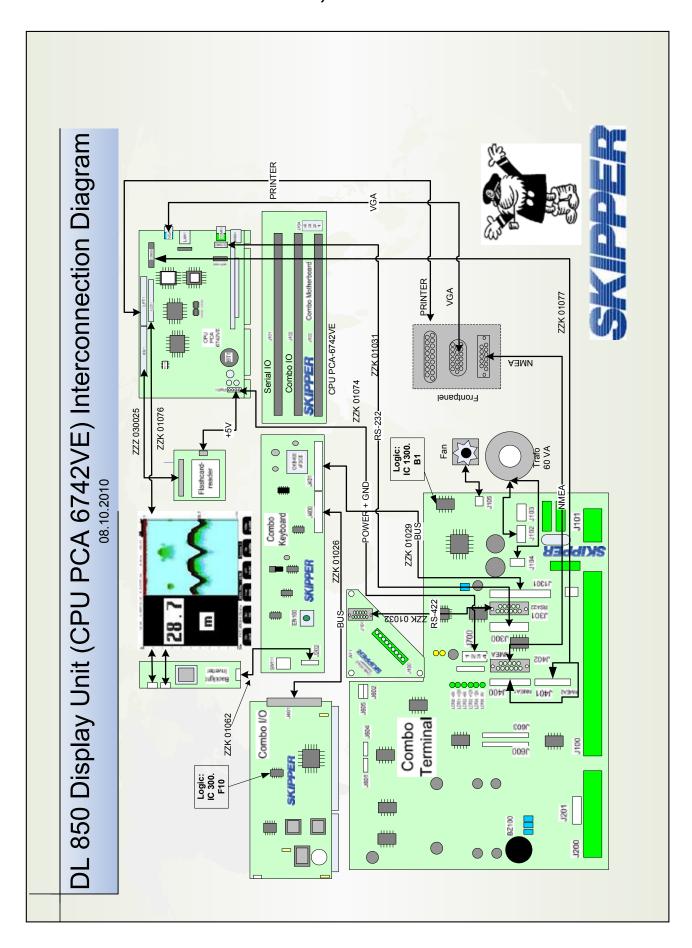

Revision 1339A Page 35 of 36

# Interconnections after upgrade, GDS102 with PCA 6742 CPU board

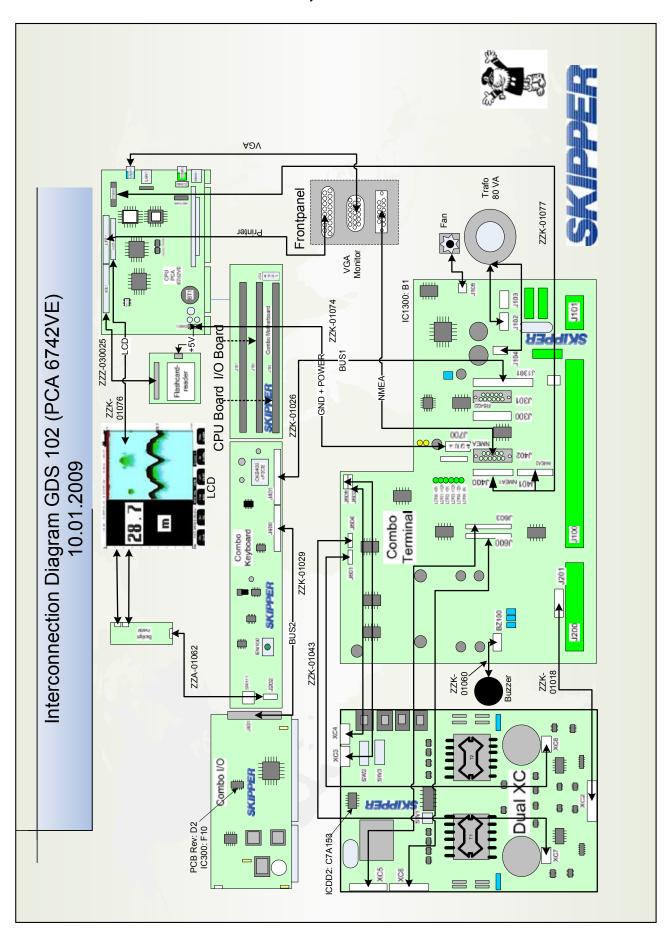

Revision 1339A Page 36 of 36